## *Acceso para padres en Centrosnet*

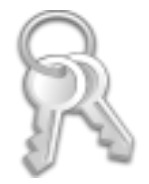

*Conéctarse a Centrosnet: Usuario: expediente del alumno, contraseña: DNI sin letra del padre o de la madre y a continuación pulsar el botón 'entrar'.*

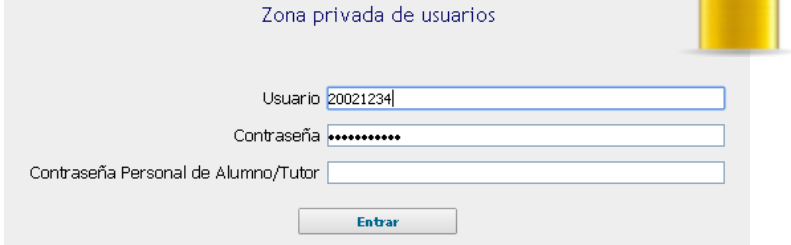

*Se recibe un mensaje con las instrucciones para la activación de la contraseña personal. Basta con hacer clic en el enlace que indica el correo recibido y la esta contraseña quedará activada.*

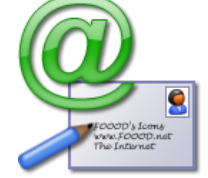

*Ahora se introduce una contraseña personal y se escribe una cuenta de correo para confirmar que la activación sea correcta. Pulsar el botón 'enviar' para continuar.*

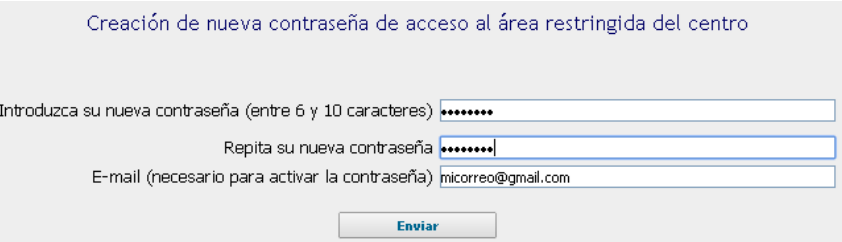

 *A partir de ahora, para acceder a Centrosnet, se deberán utilizar los dos datos que se utilizaban habitualmente y además la nueva contraseña personal.*

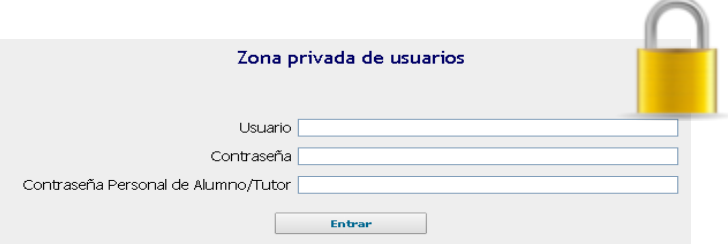